### So, what do you want to highlight with your graph?

### People like graphs.

Done well, graphs:

- Draw the reader's eye.
- Help readers accurately interpret the data.
- Are more memorable and persuasive than text alone.

But if graphs are confusing or messy, people start to doubt the data. That's why we must:

- Use the right graph type for our data
- Follow best practices for each graph type

#### C**omparisons**:

- How useful did attendees find the training session?
- Do the people administering naloxone find the kits easy  $\bullet$ to use?
- How much does Alberta spend per person on addiction and mental health care compared to other provinces?
- What is the average length of stay in inpatient care in each zone in Alberta?
- What are the primary reasons for hospital admission for addiction and mental health concerns?

#### **Survey results**:

**Trends over time:** Trends over time: reporting data trends. Combine with bar graphs to consider variables. See page 6.

Bar graphs and stacked bar graphs are great for presenting these results.

For more information, contact amh.knowledgeexchange@ahs.ca Updated: Sep 2021

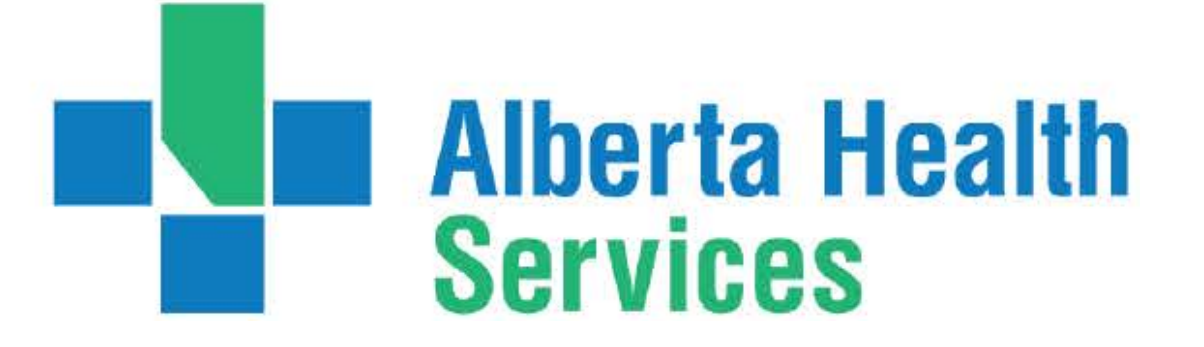

See pages 2-3.

- What are the demographics of people using addiction and mental health services? What percentage of people would recommend the
- Virtual Opioid Dependency Program to others?

#### **Parts of a whole**:

### **Single key takeaway**:

What percentage of Albertans suffer from treatment resistant depression?

How many more schools participated in mental

health prevention and promotion activities this year?

Simple highlights or key results can be shown in an icon array, pie chart, or as a single large number. See pages 4-5.

Have the number of referrals changed since the

intervention?

Have the number of admissions changed over the past four quarters?

# **Which Graph**

**Choosing the right graph to share AMH data**

#### **Good for:**

- Comparing categories (such as diagnoses or clinics)
- Combining with line graphs for comparisons over time

Bar charts are the easiest graph to interpret  $\bullet$ accurately

# C**omparison** & **Survey Results**

#### **Why use them?**

#### H**elpful tools**

- Highlight important bars with a brighter colour. Blue is a good choice set against dark grey.
- Use the same action colour for data labels and relevant text.

- Arrange the bars greatest to least or least to greatest, unless there is a natural order you must keep (like time periods or age groups).
- Use horizontal bars for long category names.
- Add a line across the graph to provide helpful context (target, standard, or provincial average).
- Space appropriately: The width between the bars should be 50% of the bar width.
- Don't be misleading: Always use a zero baseline,

#### **Best practices:**

#### Colour:

#### Layout:

- [Graph Text Should Be Horizontal \(Evergreen Data\)](https://stephanieevergreen.com/graph-text-should-be-horizontal/)  $\bullet$
- [Make a Lollipop Graph in Excel \(Evergreen Data\)](https://stephanieevergreen.com/lollipop/)  $\bullet$
- [When to Use a Lollipop Graph and How to Build](https://www.tableau.com/about/blog/2017/1/viz-whiz-when-use-lollipop-chart-and-how-build-one-64267) **One** (Tableau)

and be careful when adjusting the height and width to not emphasize or downplay changes.

- Label inside the bars whenever possible.
- Limit your graph to a single Y-axis, and label it on the left side (or don't label it at all if the data labels are clear).
- Consider a lollipop graph if all the values are high. This highlights the data and reduces eye strain from too many bars. (See "Helpful Tools" to the right for tutorials in Excel and Tableau.) 96 83

350

Long category names may fit directly in the bars. Label the bars directly to reduce clutter. 250 225 175 Clinic C Clinic D

Clinic A saw the most clients in 2018, an increase of nearly 30% from 2017.

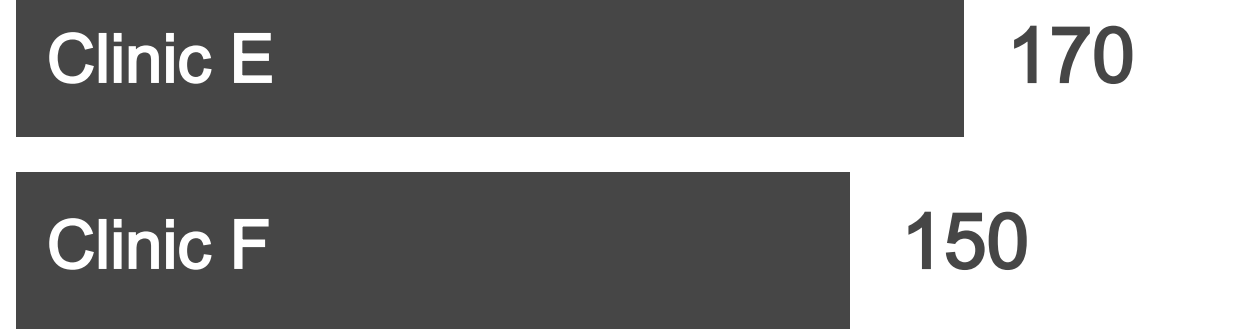

2018 Q1 2018 Q2 2018 Q3 2018 Q4 2019 Q1 2019 Q2 2019 Q3 2019 Q4

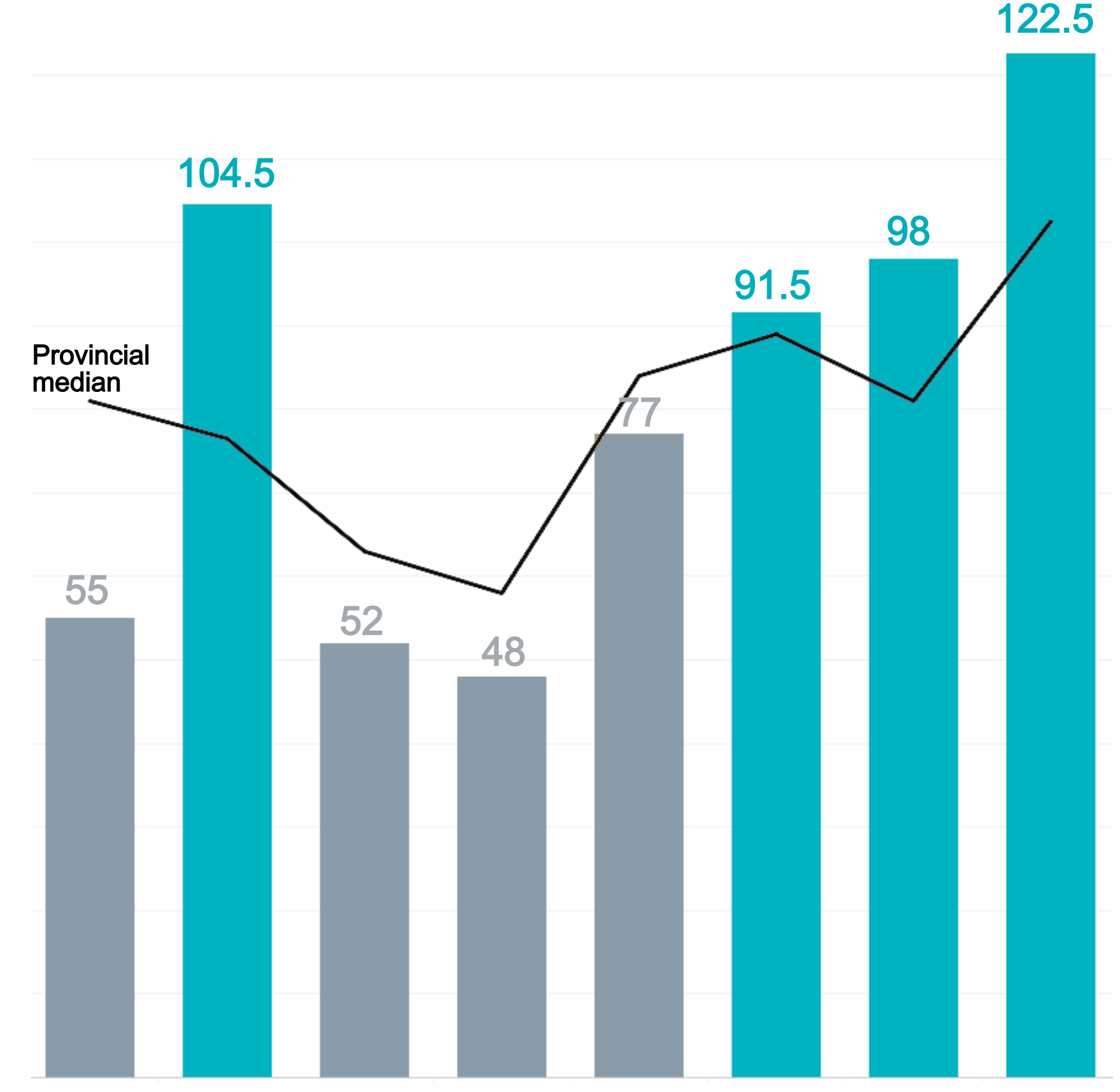

#### For the past three quarters, the average length of stay at Clinic B has been above the provincial median. Measured in days, 2018-2019

119

#### **Which Graph? | 2**

## Bar graphs

- Use shades of one colour for similar answers in diverging data: Strongly Agree and Agree; Strongly Disagree and Disagree.
- Use shades of the same colour for sequential data (Yes, No, Maybe), with the information you want to highlight in the darkest colour.
- Whenever possible, the biggest segment should  $\bullet$ be the lightest colour.
- Print in both colour and black and white to ensure  $\bullet$ the meaning isn't lost, and run through an online colourblindness simulator, such as the [Coblis Color Blindness Simulator.](https://www.color-blindness.com/coblis-color-blindness-simulator/)

- Sort the data greatest to least based on what matters most to your audience, unless there is a natural order to maintain (time periods, amounts, age groups).
- Avoid legends. If possible, label segments directly with colour-coordinated text.

#### Layout:

Combine similar segments for easier  $\bullet$ interpretation. Don't be afraid to use an "Other"

category for insignificant results!

Most survey respondents strongly agreed or agreed that the naloxone kit was easy to use.

### **Good for**:

- Parts of a whole
- Rating scales

Easier to interpret accurately than pie charts

### Stacked bar graphs

### **Why use them**?

#### **Best Practices**

#### Colour:

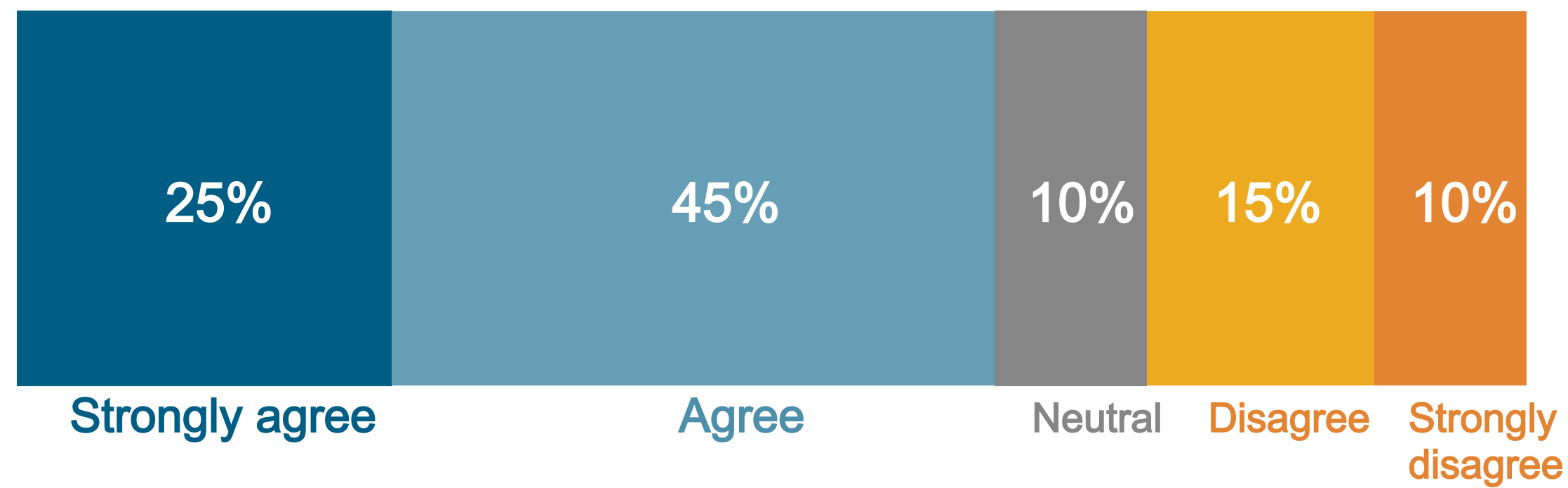

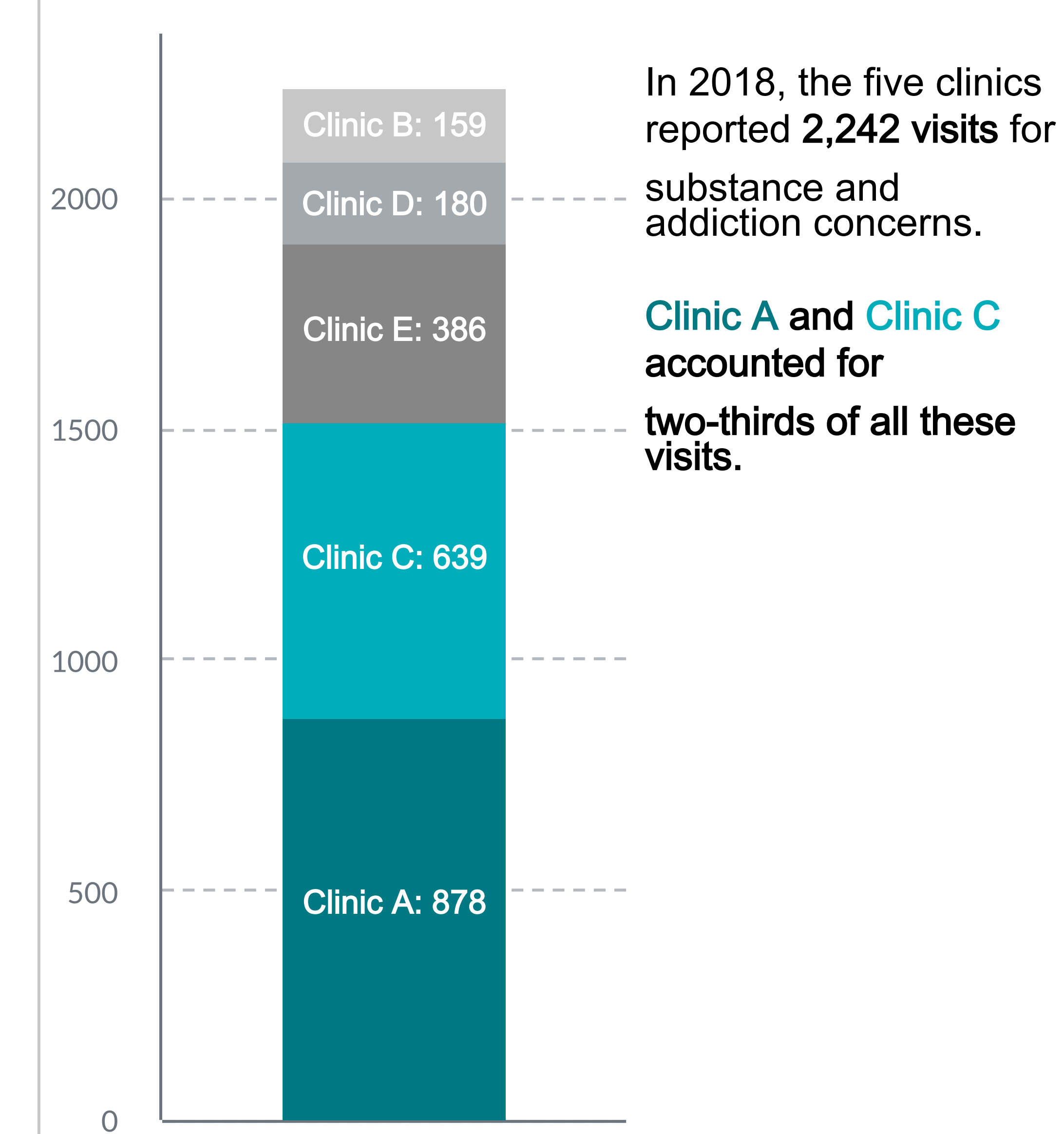

# **Comparisons** & S**urvey Results**

#### **Helpful tools**

- [Build a Brain-friendly 100% Stacked Bar Chart](https://leapica.com/blog-stacked-bar-chart/) (Lea Pica)
- [How to Make a Diverging Stacked Bar Chart in](https://stephanieevergreen.com/diverging-stacked-bars/) **Excel (Evergreen Data)**
- [Visualizing Likert-type Data: Try Aggregated](https://stephanieevergreen.com/aggregated-stacked-bars/) **Stacked Bars (Evergreen Data)**

#### **Which Graph? | 3**

# **Single Key Takeaway**

- Draws readers' eyes
- Simple way to highlight key points

### Single large numbers

#### **Good for**:

- Part-to-whole comparison
- One key takeaway

#### **Why use them**?

#### **Best practices**

had to wait more than 30 days for an appointment.

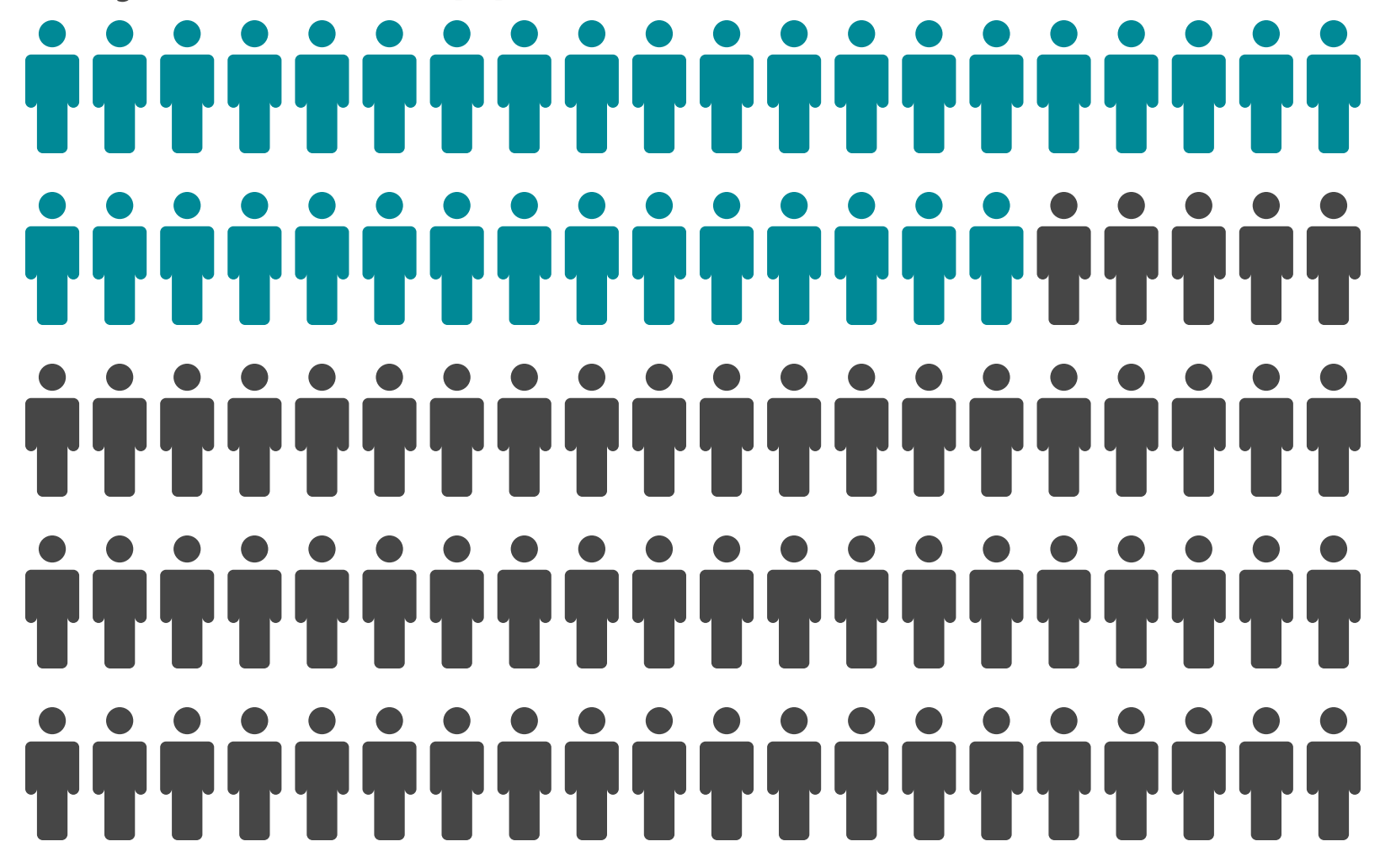

• Visually appealing alternative to pie charts

#### 70% of respondents found the naloxone kit easy to use.

### **Good for**:

- Part-to-whole comparison
- One key takeaway  $\bullet$

- Improves interpretation for people with lower numeracy skills
- Can humanize sterile statistics

### Icon arrays

- Label clearly. Icon arrays work well with a single large number in coordinated colours.
- Keep icons consistent throughout your document.
- Don't use more than 100 icons (see example). Don't  $\bullet$
- use icon arrays that require a legend or complicated  $\bullet$ math.
- Don't colour part of an icon. Instead, scale up to use whole numbers.
- [Make a Pictogram in Excel \(Evergreen Data\)](https://stephanieevergreen.com/make-a-pictogram-in-excel/)
- **[Customizing Icon Matrix Chart](https://support.piktochart.com/article/242-customizing-icon-matrix-chart) (Piktochart)**

### **Why use them**?

#### **Best practices**

#### **Helpful tools**

#### 35% of patients In 2018,

- Use sparingly to break up the text, but not as the primary way to convey data in a report.
- Combine with other graphs for more context or emphasis (icon array, pie chart, or bar chart).
- Pair with an image that aids understanding and further draws attention.
- Use only 1-2 fonts.

# 20,000 visits

8-10 YEARS On average, a person waits after the onset of their mental

to Alberta AMH clinics.

health symptoms to seek help.

Each year, substance-related disorders account for nearly

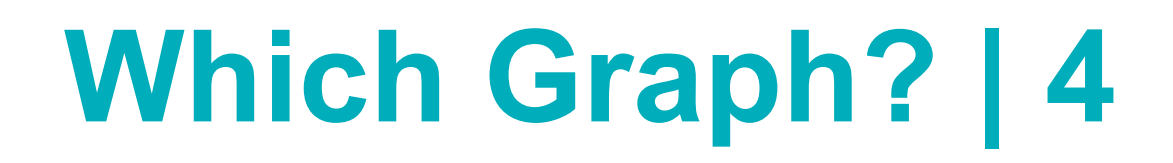

#### **Good for**:

- Draws readers' eyes
- Breaks up the text

- Highlight the important segment with colour, and make the remaining wedges drab.
- The biggest segment should be the lightest colour.

#### Layout:

- Simple parts of a whole (2-4 categories)
- One key takeaway

- Make sure it adds up to 100%! If it doesn't, use a bar chart.
- Limit to 2-4 segments, ideally very similar or very different in size. Humans are bad at judging area and angles!
- Put the largest segment at the top left, and decrease in size clockwise.
- Test the graph without data labels to see how accurately readers interpret them. If labels are needed, consider if the graph is useful.

### Pie charts

### **Why use them?**

#### **Best practices**

#### Colour:

### **Helpful tools**

- [When to Use Pie Charts Best Practices](https://www.excelcampus.com/charts/pie-charts-best-practices/) (Excel Campus)
- **.** [What to Consider When Creating Pie Charts](https://academy.datawrapper.de/article/127-what-to-consider-when-creating-a-pie-chart) (Datawrapper)

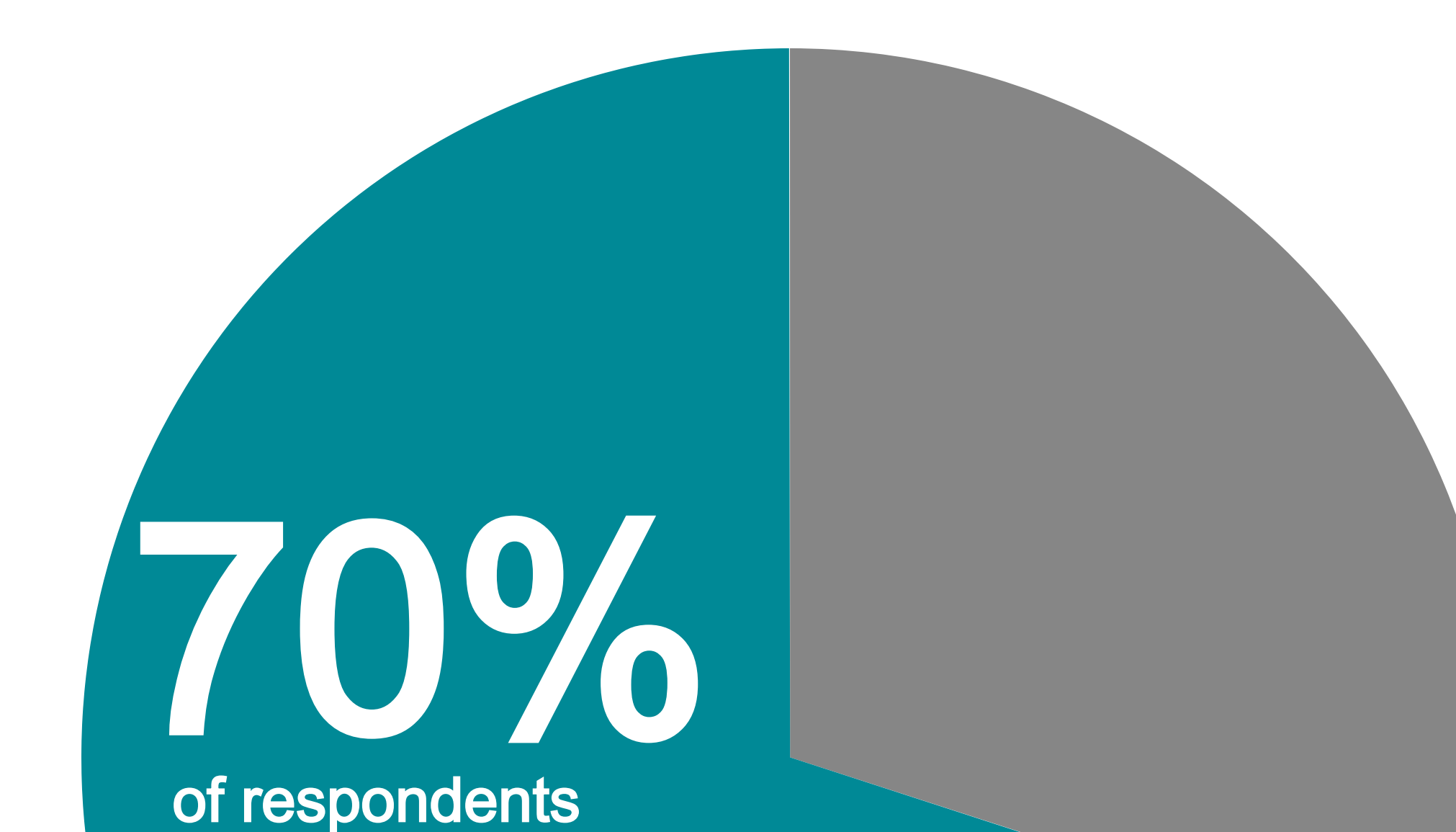

**found the naloxone kit easy to use.**

# S**ingle Key Takeaway**

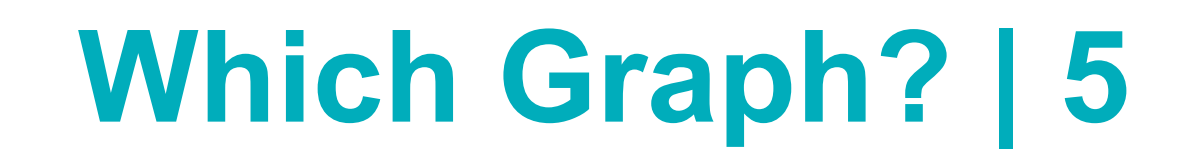

### G**ood for**:

- Easy to interpret accurately  $\bullet$
- Readers expect this format for change over time  $\bullet$
- Better than bar graphs for lots of data points, as too  $\bullet$
- Trends over time
- Relative performance (to other provinces, national average, etc.)

Of the four clinics in Alberta, only Clinic B had a large decl i<br>T ine in admissions over the past year.

- Always keep time on the X-axis and the other variable on the Y-axis.
- Add a horizontal line across the graph for helpful context (target, standard, national average).
- Remove gridlines unless needed for clarity.
- Keep it legible: Highlight 1-2 relevant lines in an action colour, or limit the whole graph to 4 lines in different colours (this is APA Style).

### Line graphs

#### **Why use them**?

#### **Best practices**

2019 Q1 2019 Q2 2019 Q3 2019 Q4 2020 Q1

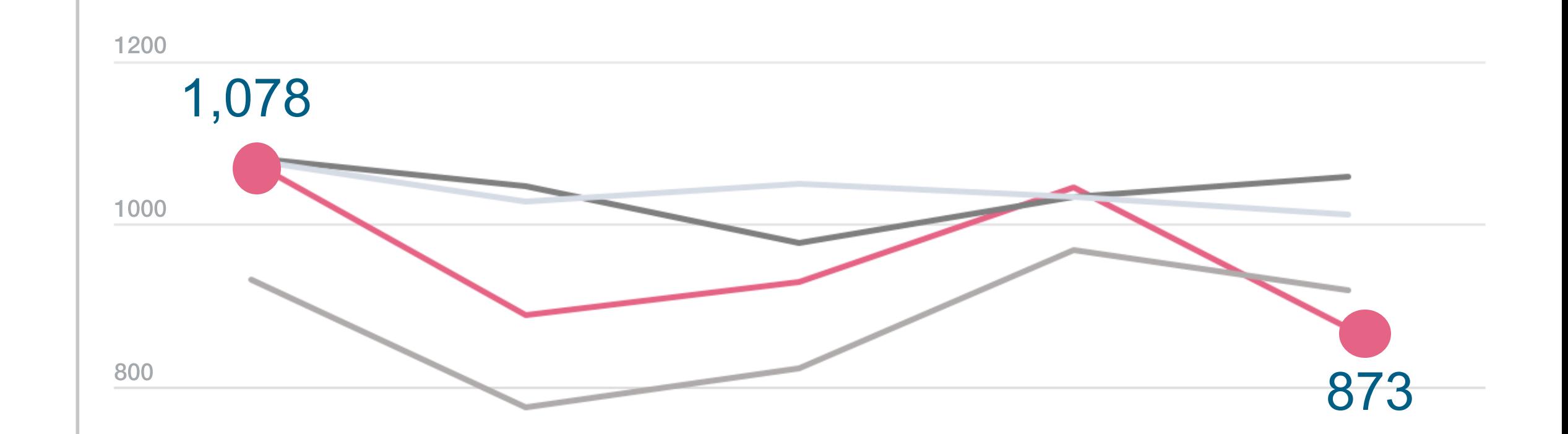

# **Trends Over Time**

### **Helpful tool**

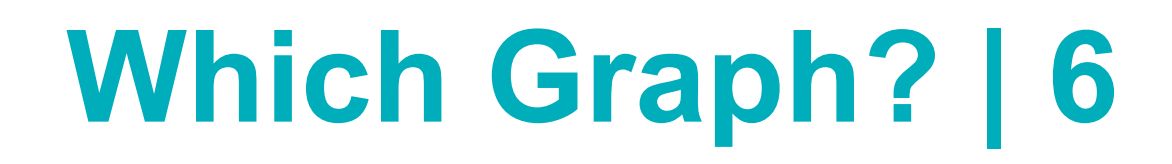

Visualizing Tin[y Trends Over Time](https://stephanieevergreen.com/tiny-trends/)  $\bullet$ (Evergreen Data)

Balliett, A. (2017). Data visualization: Best practices [online course].

https://www.lynda.com/Design-tutorials/Data-Visualization-Best-Practices/585239-2.html

Berinato, S. (2016). Good charts: The HBR guide to making smarter, more persuasive data visualizations. Boston, MA: Harvard Business Review Press.

Cairo, A. (2013). The functional art: An introduction to information graphics and visualization. Berkeley, CA: New Riders. Evergreen, S. (2017). Effective data visualization: The right chart for the right data. Los Angeles, CA: SAGE Publications.

Evergreen, S. (2018). Presenting data effectively: Communicating your findings for maximum impact. Thousand Oaks, CA: SAGE Publications.

Knaflic, C. N. (2015). Storytelling with data: A data visualization guide for business professionals. Hoboken, NJ: John Wiley & Sons. Tableau Software. (n.d.). Visual analysis best practices.

https://www.tableau.com/sites/default/files/pages/visual\_analysis\_guidebook.pdf

Evergreen, S. & Emery, A. K. (2016). Data visualization checklist. https://stephanieevergreen.com/data-visualization-checklist/ Galesic, M., Garcia-Retamero, R., & Gigerenzer, G. (2009). Using icon arrays to communicate medical risks: Overcoming low

This collection of tutorials provides step-by-step instructions on howto apply data visualization best practices using Microsoft Excel.

numeracy. Health Psychology, 28(2), 210-216. doi:10.1037/a0014474

Geckoboard. (n.d.). Data visualization tips. [https://www.geckoboard.com/best-practice/data-visualization-tips](https://www.geckoboard.com/best-practice/data-visualization-tips/)

© 2021 Alberta Health Services, Provincial Addiction & Mental Health – Knowledge Exchange. Contact us at [amh.knowledgeexchange@ahs.ca.](mailto:amh.knowledgeexchange@ahs.ca)

#### **CO** BY-NC-ND

This work is licensed under the [Creative Commons Attribution-NonCommercial-NoDerivative 4.0 International](https://creativecommons.org/licenses/by-nc-nd/4.0) licence. The licence does not apply to Alberta Health Services trademarks, logos or content for which Alberta Health Services is not the copyright owner. Disclaimer: <https://www.ahs.ca/about/Page635.aspx>

Data Visualization Checklist (Evergreen Data)

[Use this checklist to make sure you're following best practices to create user](https://stephanieevergreen.com/updated-data-visualization-checklist/)friendly, high-impact data visualizations.

Collection: How to Build Data Visualizations in Excel (Evergreen Data)

The Wizard (Visualizing Health)

This interactive tool asks you questions about the purpose of your health-related [visualization to help you choose the right graph for your data and your audience.](http://www.vizhealth.org/wizard/)

Picking the Right Chart for Your Data (LinkedIn Learning)

[This beginner-level online course helps you determine which graphs are most](https://www.linkedin.com/learning/picking-the-right-chart-for-your-data) appropriate for your data and the story you want to tell.

### More tools for all graph types

### Sources

# **More Information**

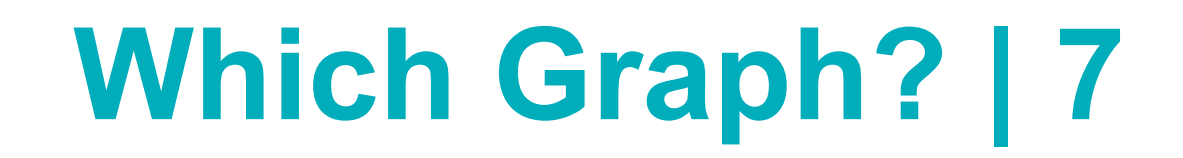